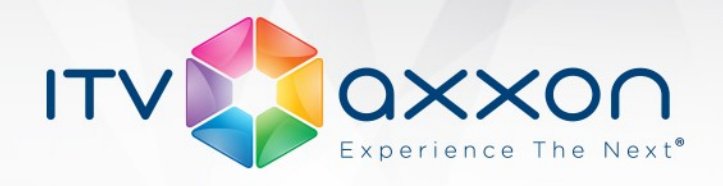

# **Мониторинг 7.0**

## **Примечания к релизу**

## **29.05.2015 Компания ITV | AxxonSoft представляет версию 7.0 мониторинга работоспособности систем безопасности на основе платформы ПК «Интеллект»**

### **Новые возможности и доработки**

- 1. Реализована возможность на Сервере Контроля передавать события мониторинга в ядро ПK «Интеллект». Это позволяет настраивать различные реакции на события мониторинга (sms-уведомление, звуковое оповещение).
- 2. На Сервере Контроля добавлен новый модуль Протокол событий. Он позволяет работать с событиями мониторинга, переданными в ядро ПK «Интеллект» (визуализация, сортировка, фильтрация, сохранение во внешнем файле).
- 3. Изменилась настройка Разделов Контроля. Теперь каждый Раздел Контроля создаётся как дочерний объект Сервера Контроля.
- 4. Реализована возможность с Сервера Контроля посылать подтверждение на Агент Контроля о том, что оператор принял событие мониторинга. При настройке событий мониторинга на Агенте Контроля имеется возможность выбрать следующие уровни подтверждений:
	- Нет подтверждение не отправляется.
	- Простое при принятии тревоги оператором на Агент Контроля отправляется подтверждение.
	- Сложное при попытке принятия тревоги оператор должен подтвердить

своё действие в специальном окне, после чего будет отправлено подтверждение.

Полученное от Сервера Контроля подтверждение на Агенте Контроля передаётся в ядро ПК «Интеллект». Это позволяет настраивать различные реакции на такие события.

- 5. Добавлена возможность вместе с событиями мониторинга передавать кадры и небольшие видеофрагменты. Раньше такая возможность (передача видеоданных вместе с тревогой) была доступна только для реле-лучей.
- 6. Добавлена возможность накладывать титры на видеоизображение по событиям мониторинга.

www.itv.ru

**WORLDWIDE** 

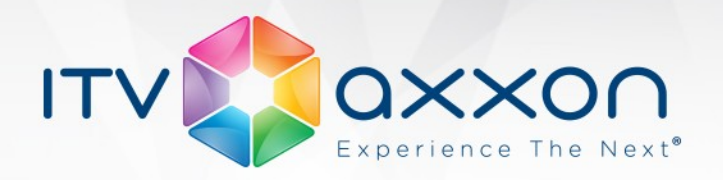

- 7. Доработано Дополнительное рабочее место, а именно добавлен интерфейсный объект "Поиск в архиве". Теперь Дополнительное рабочее место полностью повторяет функциональность Сервера Контроля.
- 8. Добавлена возможность быстрой смены Сервера Контроля с которым работает Дополнительное рабочее место. Для этого используется новый компонент — Конфигуратор дополнительного рабочего места.
- 9. Доработан механизм поиска по титрам. Теперь поиск осуществляется не только по титрователям, с которыми работает Агент Контроля, но и по другим титрователям. Это позволяет осуществлять поиск по титрам, которые были наложены на изображение другими вертикальными решениями (POS-Интеллект, Авто-Интеллект).

10.Выполнены небольшие доработки в модуле "Поиск в архиве":

- Если при создании задания на загрузку кадра или видеофрагмента выбрано время начала выполнения «Немедленно», то после создания такого задания происходит автоматический переход на вкладку "Загрузки".
- Для закаченных видеоданных на вкладке "Загрузки" имеется возможность просмотреть, в каком каталоге на диске они находятся. Для этого следует щёлкнуть правой кнопкой мыши по необходимой записи и в контекстном меню выбрать пункт "Показать в папке".
- 11. Длина текста для описания события мониторинга увеличена до 40 символов.
- 12.Добавлены сигнатуры для групповой настройки описания события мониторинга:
	- $\leq$ id> номер объекта.
	- <name> название объекта.
- 13.Осуществлена доработка инсталлятора:
	- Теперь используется единый инсталлятор для трёх продуктов Сервера Контроля, Агента Контроля и Дополнительного рабочего места.
	- Установка базы данных на Сервере Контроля сделана аналогично установке баз данных в ПК «Интеллект».
	- Добавлена возможность восстановления при запуске инсталлятора повторно, либо при запуске деинсталлятора предлагается выбор: удалить продукт или произвести восстановление.
	- При установке продукта, а затем в панели управления теперь показывается номер сборки.
- 14. Реализована работа продукта в демо-режиме без ключа intellect.sec.

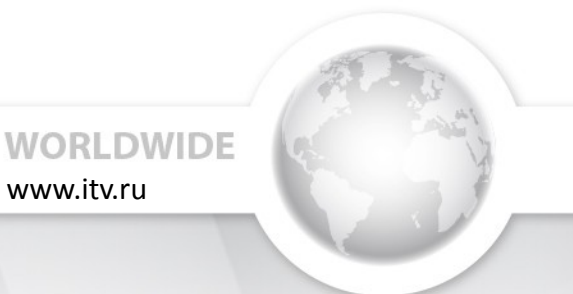

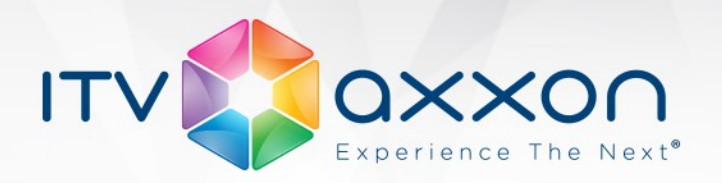

### **Исправленные ошибки**

- 1. Исправлена ошибка, из-за которой Агент Контроля в распределённой конфигурации не перехватывал события от некоторых объектов, интегрированных с ПК «Интеллект», например СКД "Gate Parking".
- 2. Исправлена ошибка, из-за которой Агент Контроля работал некорректно в случае, если в качестве пути к видеоархиву указывался UNC путь, например \\server\_name\share\_name.
- 3. После загрузки файлов архива на Сервер Контроля из-за того, что происходит сохранение файлов на другом компьютере, атрибуты создания-модификации файлов могут быть изменены, из-за чего иногда визуализировалась неверная длительность видеофрагмента и могли возникнуть трудности при использовании утилиты Converter.exe. Теперь для исправления данной проблемы после принятия файлов архива автоматически вызывается утилита Convert.exe с опцией FULLMODE.
- 4. Исправлен ряд мелких ошибок транспортного протокола.
- 5. Исправлена и доработана документация.

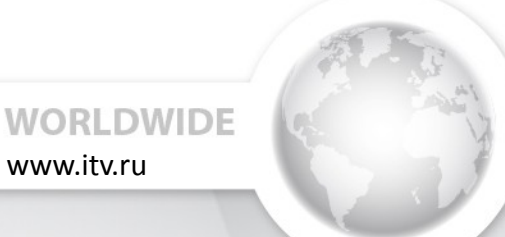